# Google Workspace 設定マニュアル

#### 2022/03/28

福井大学総合情報基盤センター

# 1.Google Workspace とは

Google Workspace (旧名称 G Suite) は Google 社のクラウドサ ービスで, 電子メール, Web 会議, オフィスソフト, ファイル の保管・共有などが行える統合的なグループウエアです。福井 大学の総合情報基盤センターから配布された所定の ID でログ インすることにより利用できます。

新型コロナウイルスの感染対策のため,一部の授業はオンラ インで実施されます。また,対面授業でも,講義資料の配布や小 テストなどに e-ラーニングシステムを使う授業が多数ありま す。Google Workspace の利用が不可欠となっていますので,授業 開始までに余裕をもって設定を完了して下さい。

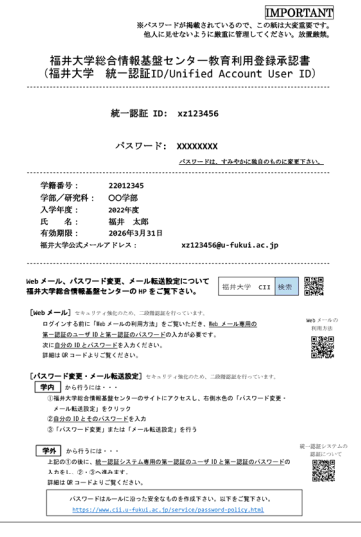

# 2.用意する物

- ・福井大学総合情報基盤センター教育利用登録承認書(右上の図の書類)
- ·PC, および、ショートメッセージ (SMS) が受信可能なスマートフォンや携帯電話

### 3.Google Workspace の設定

以下のマニュアルを参考に,Google Workspace の初期設定を完了して下さい。

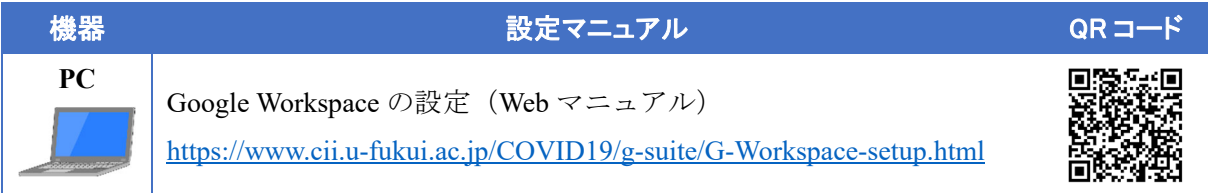

# ・2段階認証の設定を完了しないとログインできなくなります。

・ブラウザは Chrome を推奨します。

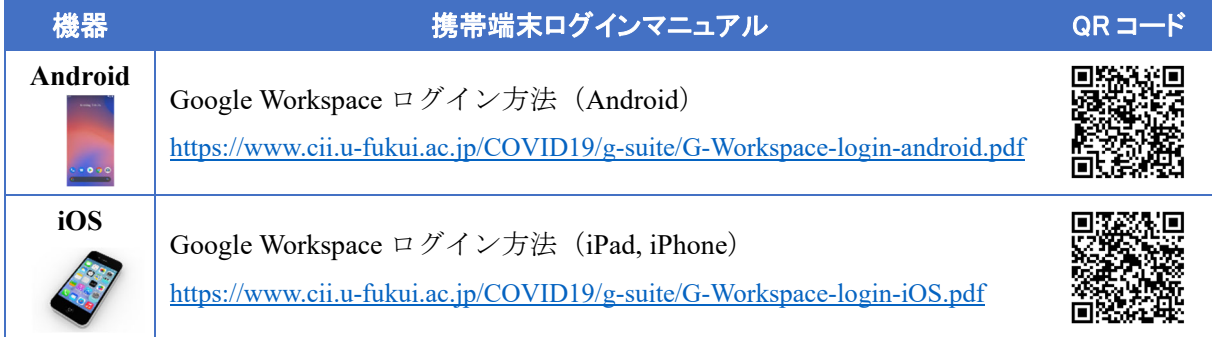

・「許可」を求めるメッセージが出た場合は,内容を確認の上,適宜,許可してください。

### 4.Classroom のクラス登録

e-ラーニングシステム Classroom を用いる授業ではクラス登録が必要です。以下のマニュアル 「Classroom の起動」を読んで Classroom を開き、続いてマニュアル「Classroom のクラス登録」 に従ってクラス登録にはいくつかの方法がありますので、授業担当教 員の指示に従ってください。

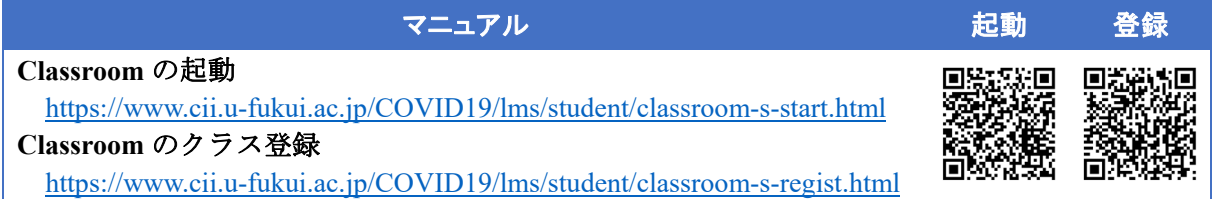

- ·個人の Google アカウントでログインしていると, Classroom のアイコンが現れなかったり, Google Workspace のメールを読めなかったりします。以下を参考に、切り替えて下さい。 https://www.cii.u-fukui.ac.jp/COVID19/g-suite/switch-account.html
- ・スマートフォンの場合は,Classroom アプリをインストールすると便利です。

# 5.セキュリティについて 【重要】

PC やスマホを紛失した場合,データが流出する危険があります。自分自身が困るだけではなく, 福井大学内の多くの人に迷惑をかけることになります。みなさんのデータを守るために,以下の 設定をしておいてください。

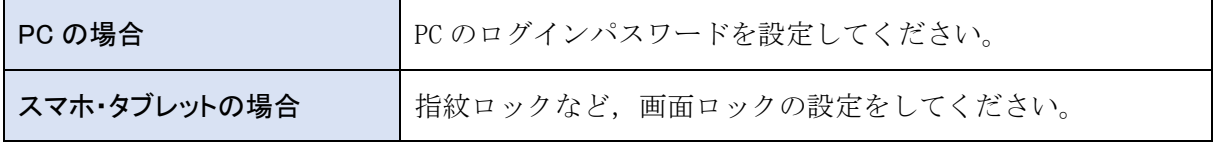

#### 6.参考資料/問い合わせ先

Google Workspace や遠隔授業のツールに関しては,下記 Web ページを参照してください。

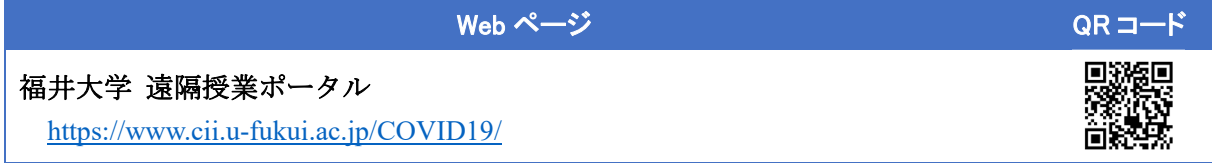

Web ページを見ても解決しない場合は、以下に等い合わせて下さい。

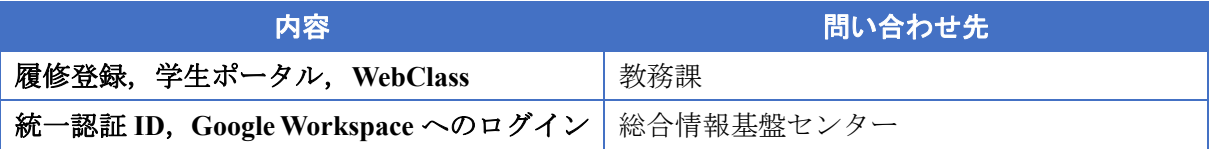